### **Programming the COTRE CO01D**

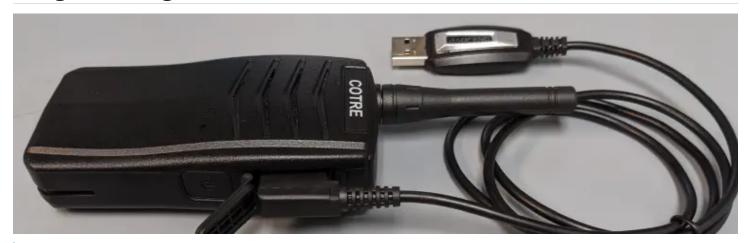

**Hey!** Updated on 2021-05-18: Added new links to the CPS software and added information about the programming cables.

**COTRE CO01D** now has documentation and CPS software to program it. All you need to add is a Baofeng style programming cable.

#### Warnings:

**Save your initial code plug.** If you erase all of ReceiveGroups, you won't be able to add channels to new group. There might be other bugs, be careful.

Using this software it is possible to program the radio to transmit on frequencies outside of the amateur 70 cm band limits. Stay legal.

# # Connecting to the radio

There have been reports that radio and CPS software cannot communicate using cables that work for Baofeng radios. The cable I used came with a UV5RX3 radio and uses the CH340 chipset. The CPS software communicates with the radio at 921600 baud and some cables may not work reliably with this high baud rate.

To program this radio gather the following 4 items:

- CO01D radio
- Baofeng programming cable
- A Windows computer with the serial drivers for the Baofeng cable
- The CPS software

Just hook up the cable to your USB port and to the radio and that is it for the connection.

### #The CPS software

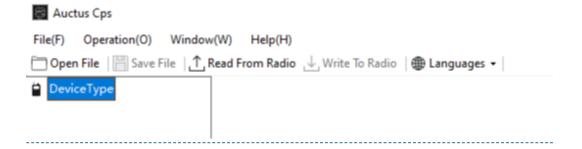

Download the CPS software for the CO01D from the COTRE <u>support site</u>, and you should be set. The software is under the FAQ section.

With the radio connected via the Baofeng cable, I hit "Read from Radio" and codeplug downloaded!

**Save this initial code plug.** It is possible to make a mistake in the programming that will lead to a codeplug that cannot be recovered.

## # Programming

Just like any DMR radio, setting up things can take a while. I will walk through the settings and the presen examples.

### **Basic settings**

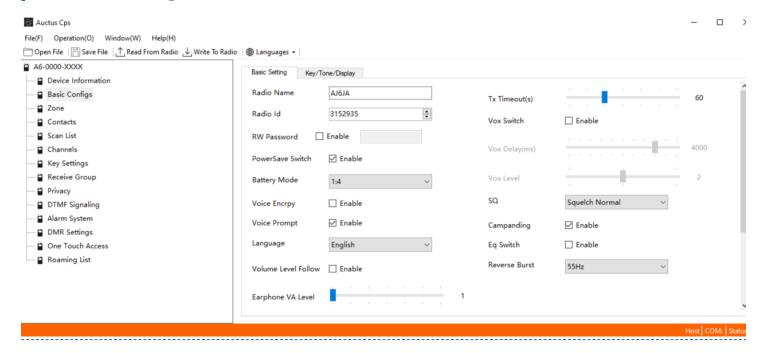

First the easy settings. Set your radio name and <u>radio ID</u>. You really need to get a RadioID and not just enter some random number. It takes a little bit of time and a copy of your license to get a RadioID assigned to you.

### Relationship of the settings

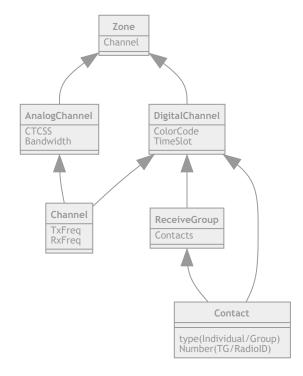

I know this looks daunting, but lets go through the settings from the bottom up.

#### **Contacts**

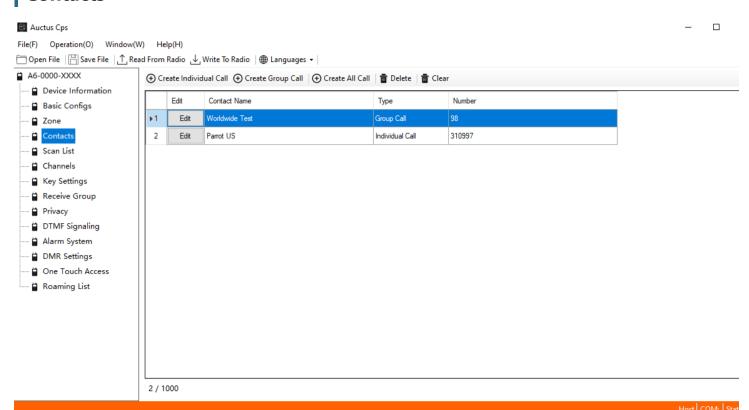

Contacts holds the talk groups and individuals you would like to talk with on DMR. Just type in as many and you think you might want. The names are just for your own information as there is no display to show them. Talk groups should be set as "Group Call" and people should be "Individual Call."

### ReceiveGroup

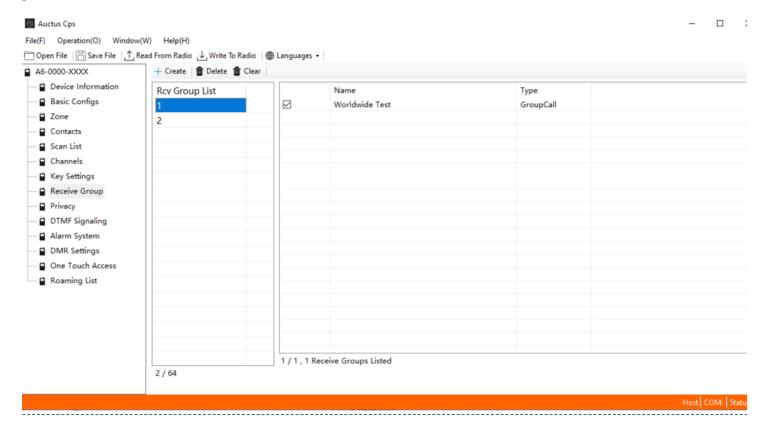

ReceiveGroup determines which contacts you will receive in a channel. For example, if your local repeater has Talk Groups 3106 and 3100 on time slot 1, if you select both in a ReceiveGroup you will hear transmissions to either group.

Only talk groups will appear in this area.

#### **Channels**

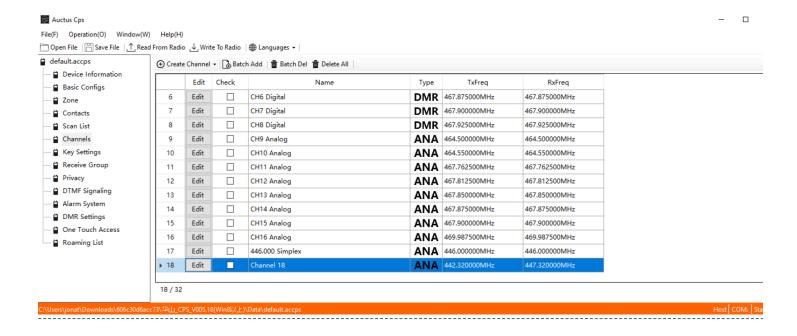

Channels come in two flavors Analog and Digital. Both hold the transmit and receive frequency information. Analog channels can also have CTCSS. Digital channels have Color Codes, Time Slots, ReceiveGroup and Contact. The contact is the person or talk group you will transmit to.

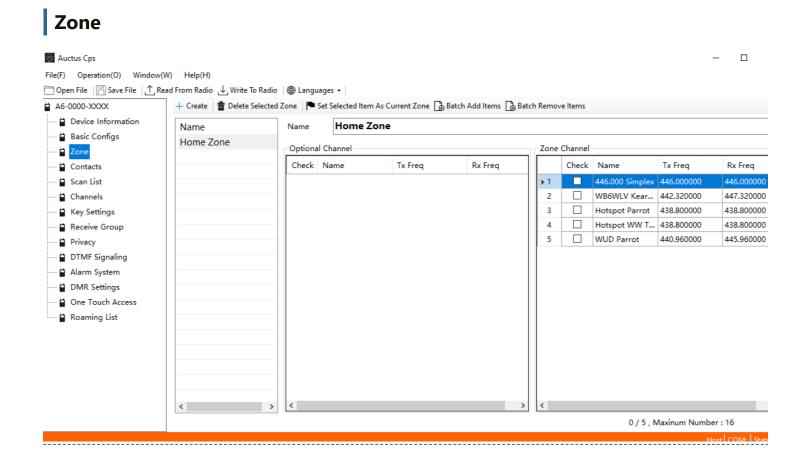

Finally, Zone sets what the channels on your radio are. There are 16 channels available.

The number of the channel within the Zone is the channel you can select on the radio. The row numbers in the channels area **are not** the channels on the radio.

### **Analog FM Simplex**

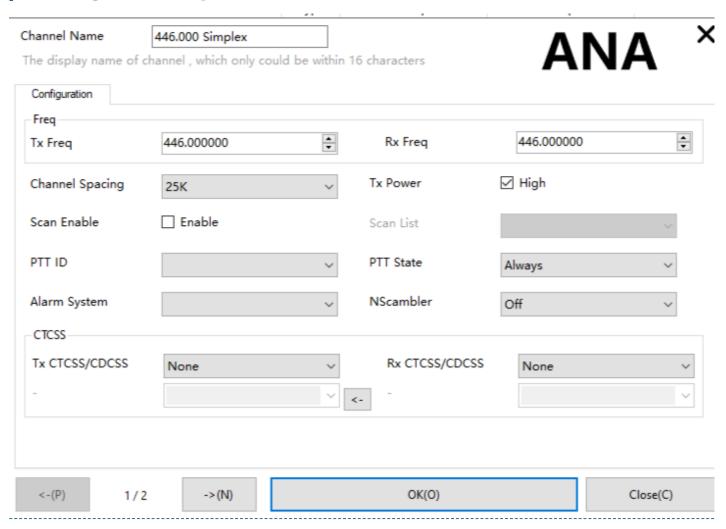

Make an analog channel and set the RxFreq, TxFreq equal to the frequency you would like to use. Add thi channel to your Zone(you might need to click Batch Add to get this to update). Finally, write the code plu to your radio.

Just as with other USB programmable radios, don't transmit with the programming cable still attached.

### Analog FM Repeater

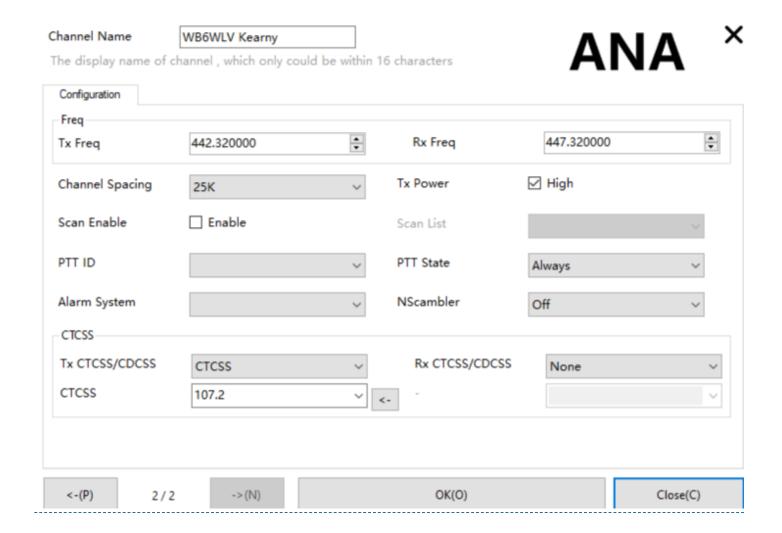

Make an analog channel and set the RxFreq, TxFreq equal to the frequency you would like to use. Add in the CTCSS code you need, usually you only need this on the TX side, but it depends on the repeater. Add this channel to your Zone(you might need to click Batch Add to get this to update). Finally, write the code plug to your radio.

### **DMR Simplex**

To use DMR, you need to set up contacts and ReceiveGroups first. Make a digital channel and set the RxFreq, TxFreq to the desired frequency. Add in the contact and ReceiveGroup. Add this to your Zone and write the code plug to your radio.

### **DMR Repeater**

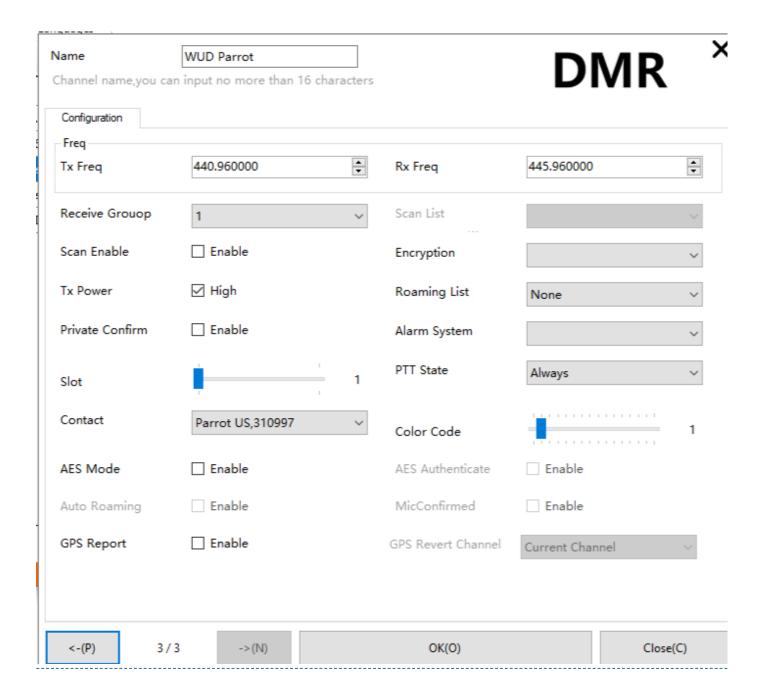

Again, you need to start with contacts and ReceiveGroup before setting up a repeater. Make a digital channel and set the RxFreq, and TxFreq to the desired frequencies. Add in the Time Slot and Color Code f the repeater. Set the contact and ReceiveGroup. Put this channel in your Zone and write the code plug.

### DMR Hotspot

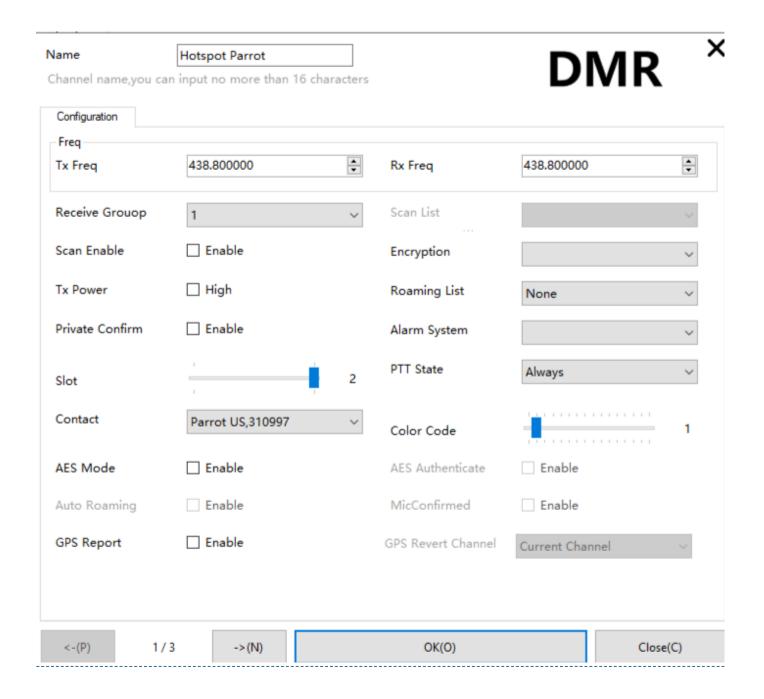

Again, you need to start with contacts and ReceiveGroup before setting up a repeater. Make a digital channel and set the RxFreq, TxFreq to the desired frequency. Add in the Time Slot(usually TS2) and Color Code(usually CC1) for the hotspot. You will probably want to turn off the high power mode as well. Set th contact and ReceiveGroup. Put this channel in your Zone and write the code plug.

## **# Example Codeplug**

Here is an example codeplug for the COTRE CO01D that I made using the GD100 CPS software. It should give you a starting place for making your own codeplug.

## # Conclusion

It works. It can be programmed. The software was hard to find and is poorly translated, but it isn't impossible to figure out. Having a pretty simple radio makes it easier to set up than my Anytone. With on 16 channels and no display, there is no reason to mess around with downloading contact lists and adding in 1000s of talk groups. Try it out on 310997 Parrot or on Talk Group 98 Worldwide Testing to get the feel for it.